# John Matthews [JohnMatthews.us](http://www.johnmatthews.us/) jwmatt@yahoo.com

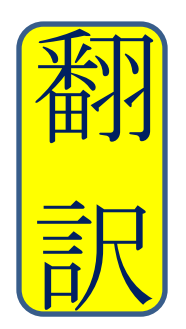

Certified by ATA in Japanese > English **Translation** since 1989

## **Microsoft Windows Tip of the Day**

## **Searching for Words**

John Matthews, MBA & CT 2013

Which document was that word in? You know you recently came up with an excellent translation for "congestive heart failure" in those documents you were recently working on. But where was it?

#### **Windows 7**

Click on the Start button. Enter the term in the search box and Windows will search through the contents of all the files on your computer.

#### **Windows 8**

Press the Windows key and tap Q. Enter the term in the search box and Windows will search through the contents of all the files on your computer.

### **Windows 7 & 8**

Do you want to narrow the search? You know that excellent translation was somewhere in these last 3 files in a certain folder, but you can't remember which file contains the term. How do you search for it?

Highlight the folder that contains the 3 files, then in the box at the top right that says Search [folder name],

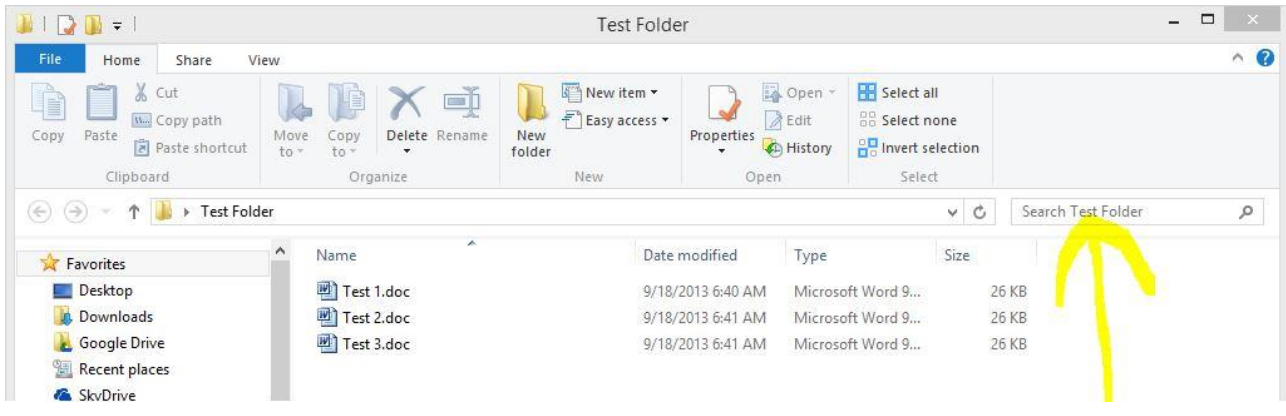

start typing "congestive heart failure" and Windows searches the contents of all the files or folders in that target folder, and finds the file(s) that contain that text.

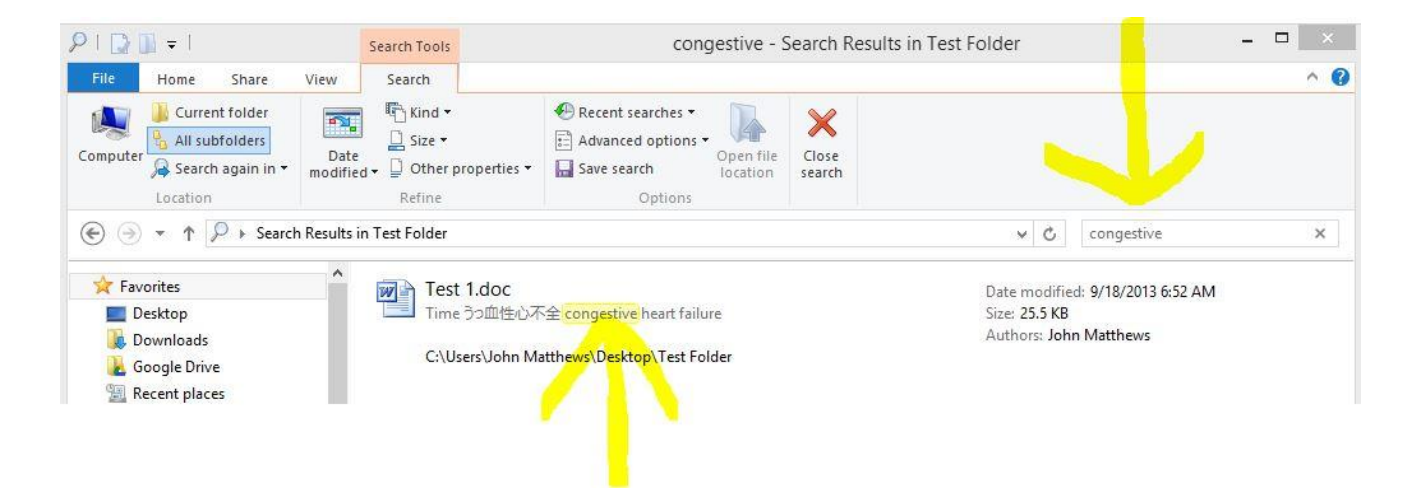

Do you know that the file which contains that word is somewhere on your Google Drive, or somewhere on your hard drive C:, but you don't know exactly where it is? Simply select that drive and search for that word. For example, you know that on your C: drive somewhere is the song by Andrea Bocelli "Because We Believe," but you forget where it is. Select the C: drive

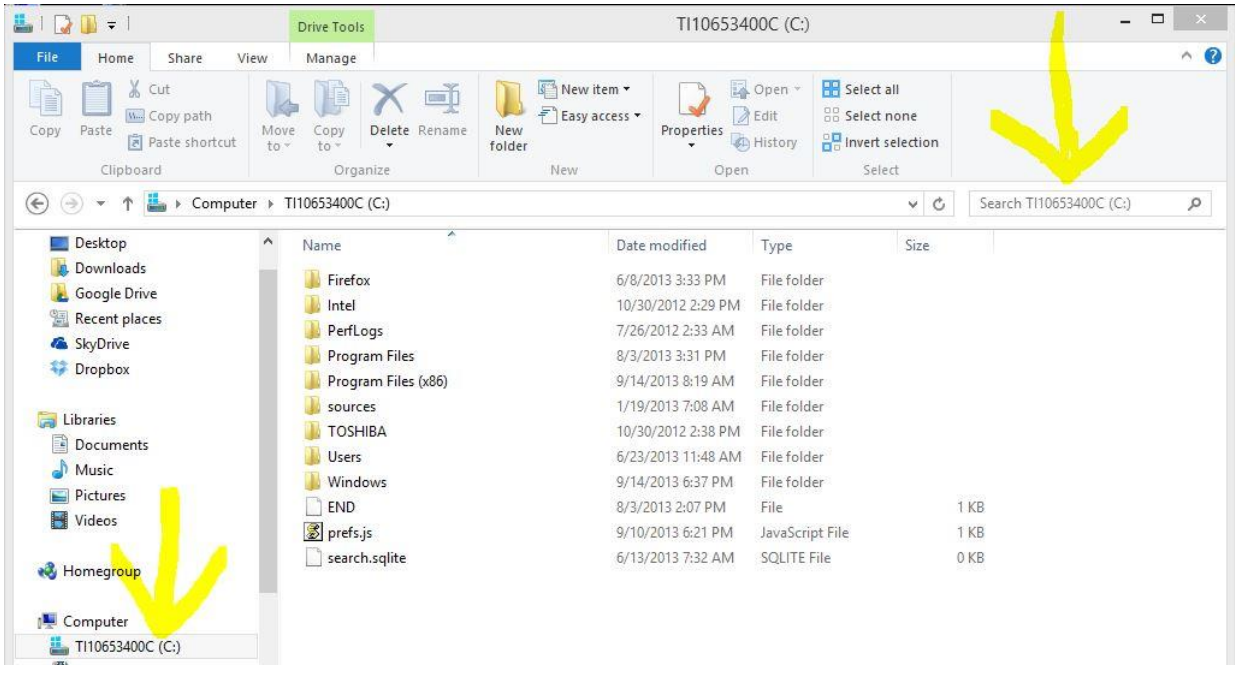

and search for the word "because" on the C: drive.

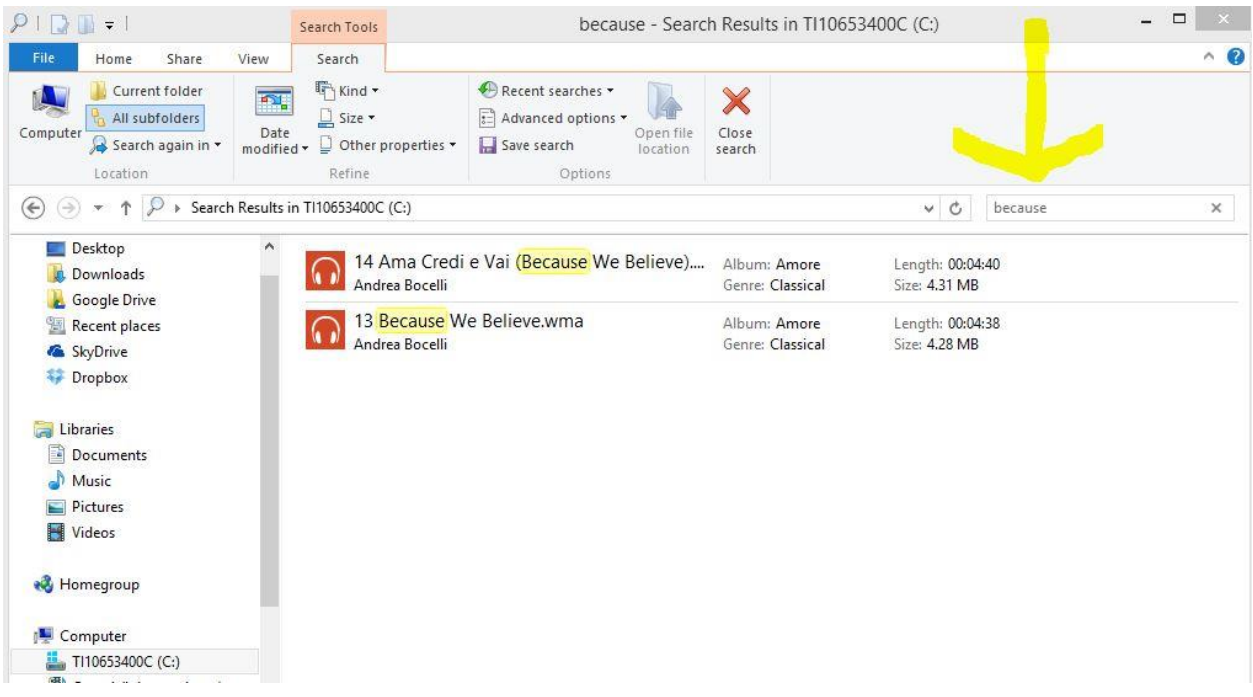

Voilà! What was lost is now found!